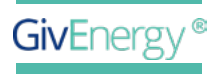

EINSTELLUNGSANLEITUNG

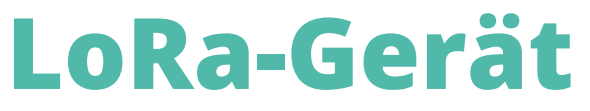

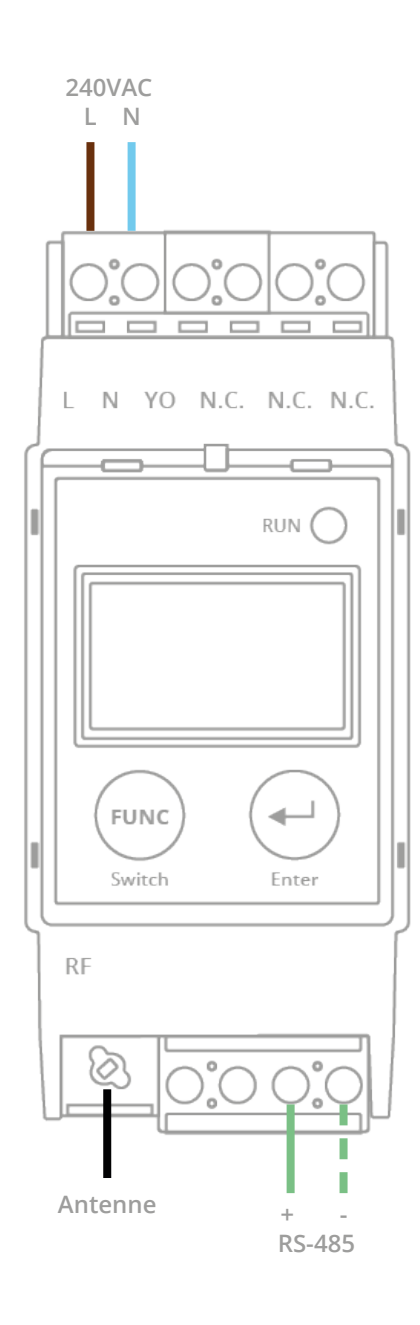

**Bitte beachten:** Diese Anleitung ist nur für die Verwendung von LoRa-Geräten mit digitalem Display gedacht.

## **HAUPTDISPLAY IM LORA-FUNKMODUS** Ζ

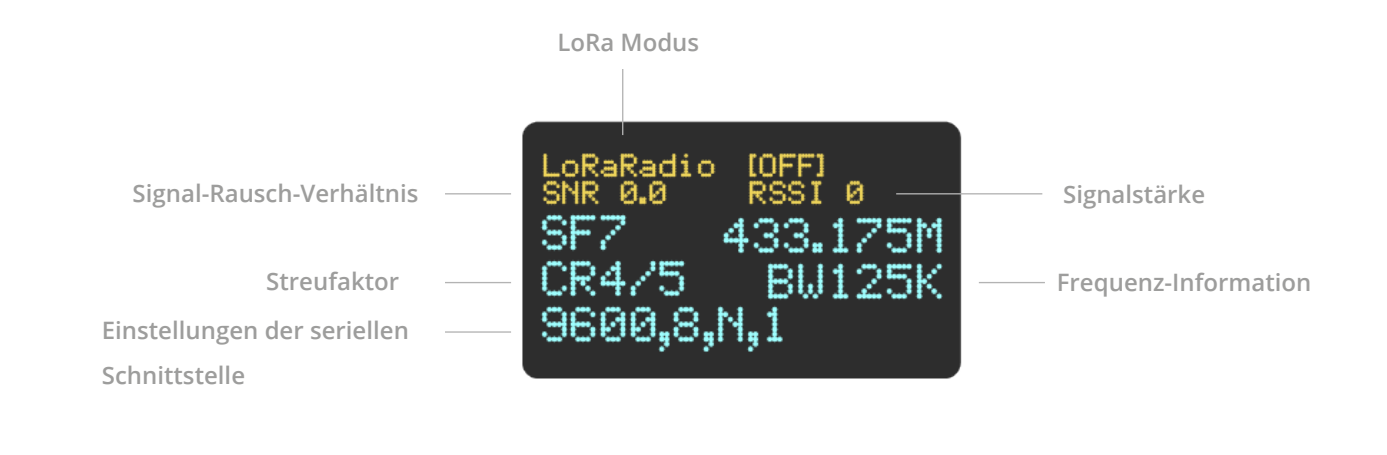

## **AUF DEN LORA-FUNKMODUS EINSTELLEN** ▼

Alle LoRa-Geräte müssen auf Funkmodus eingestellt werden, um mit GivEnergy-Wechselrichtern zu funktionieren. Benutzen Sie die Tasten auf der Vorderseite der beiden LoRas (nur einzeln).

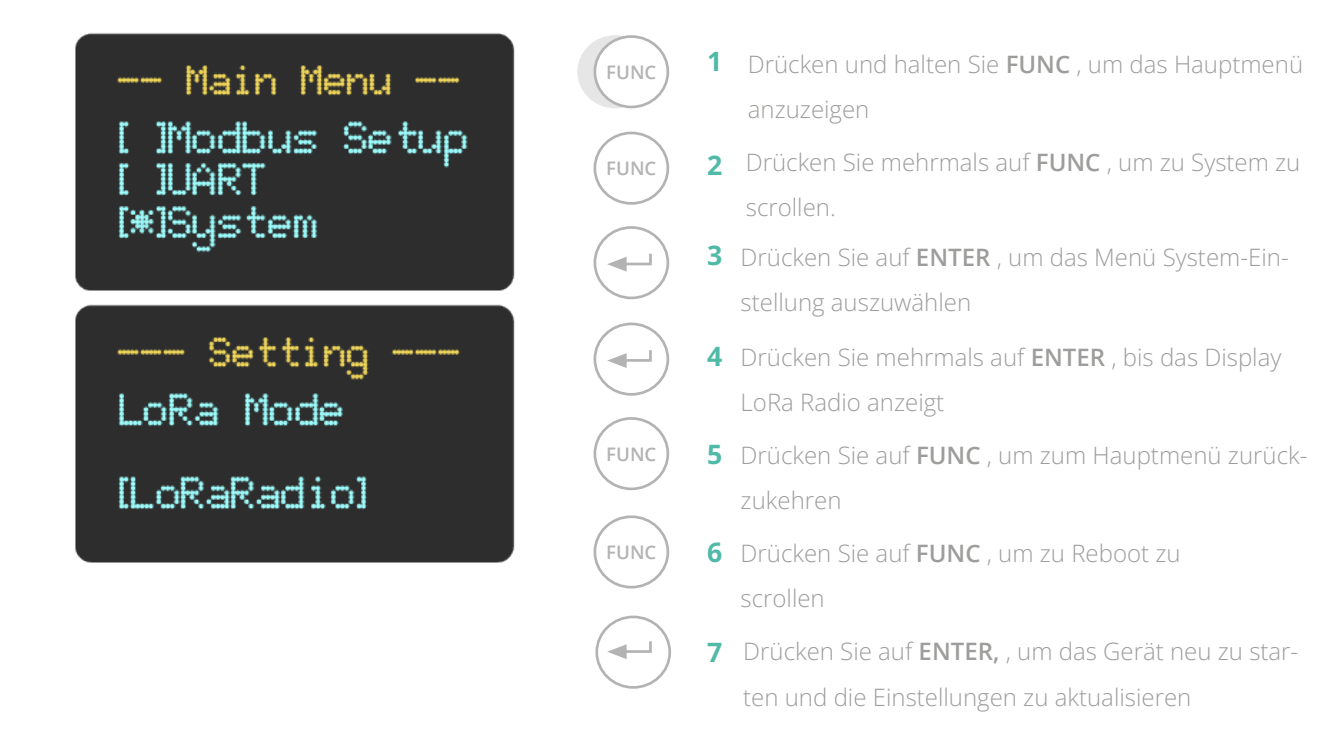

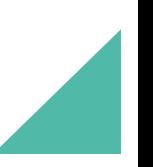

## **FUNKFREQUENZ ÄNDERN** Γ

Alle LoRa-Geräte müssen auf Funkmodus eingestellt werden, um mit GivEnergy-Wechselrichtern zu funktionieren. Benutzen Sie die Tasten auf der Vorderseite der beiden LoRas (nur einzeln).

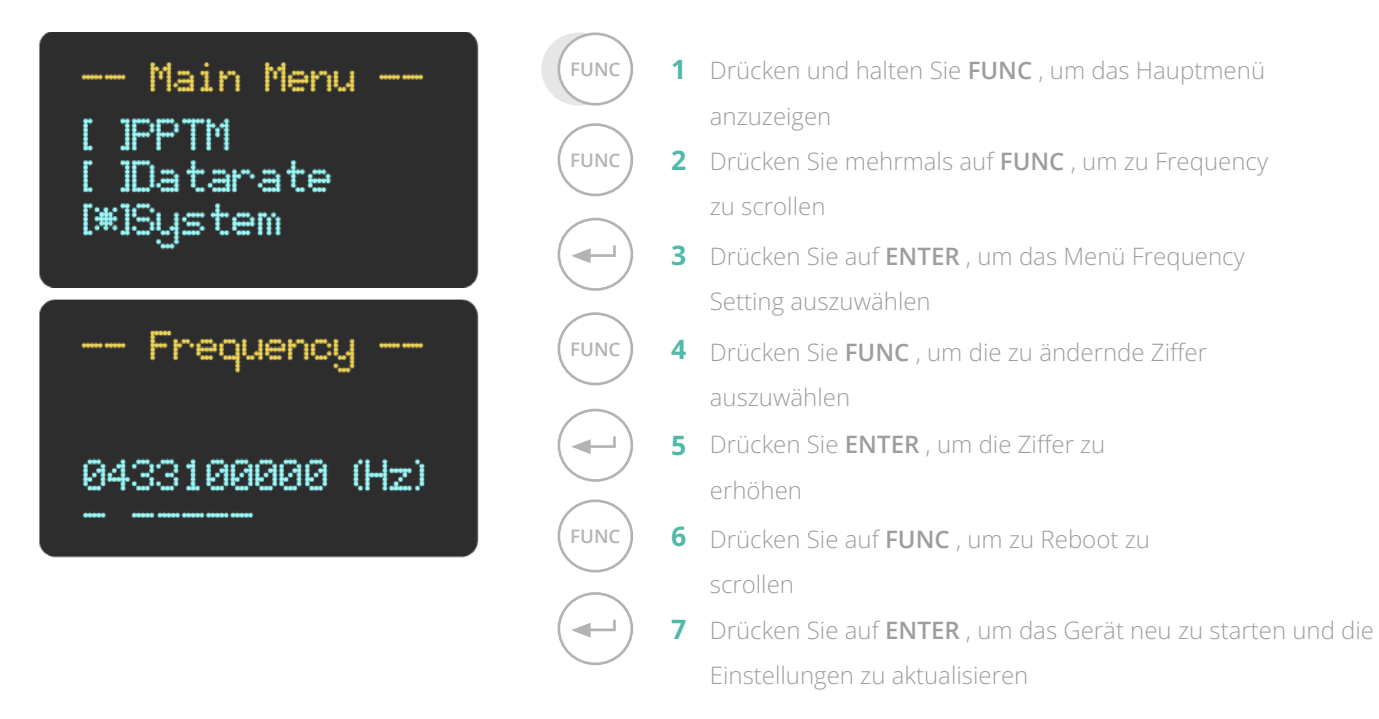

**Die Module müssen auf der gleichen Frequenz aktiv sein, um miteinander zu kommunizieren**

**FUNC 5**

ă.

**FUNC**

÷

**FUNC**

 $\overline{\phantom{0}}$ 

## **EINSTELLUNGEN DER SERIELLEN SCHNITTSTELLE ÄNDERN**

Es kann vorkommen, dass der Port, über den das LoRa-System mit dem Wechselrichter und der Batterie kommuniziert, konfiguriert werden muss. Verwenden Sie die Tasten auf der Vorderseite von **beiden** LoRas gleichzeitig.

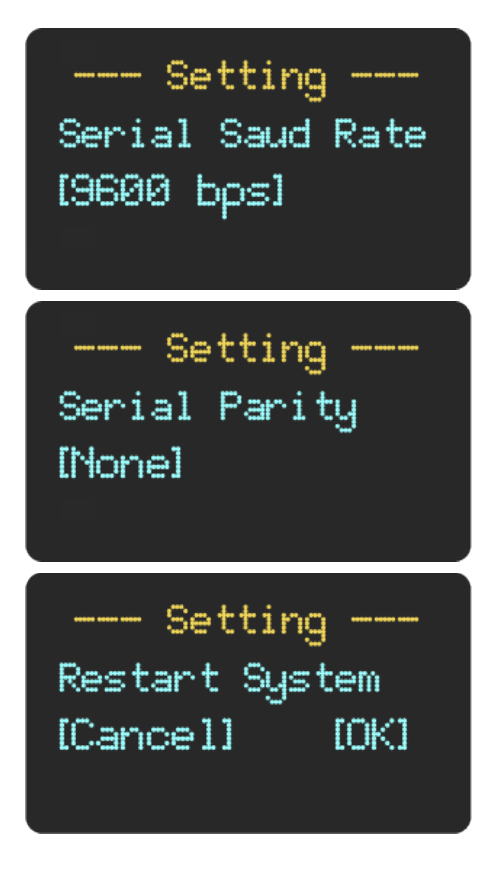

- **func**) **1** Drücken und halten Sie **FUNC**, um das Hauptmenü anzuzeigen
- **FUNC** ) **2** Drücken Sie mehrmals auf **FUNC**, um zu UART zu scrollen.
	- Drücken Sie auf **ENTER** , um das Menü UART-Einstellung **3** auszuwählen
	- Drücken Sie mehrmals **ENTER** , um zur Baud-Rate von **4** 9600 b/s zu scrollen
	- **5** Drücken Sie **FUNC** für das Untermenü Parity
	- Drücken Sie mehrmals auf **ENTER** , um zu None Parity **6** zu scrollen
	- Drücken Sie auf **FUNC** , um das Gerät neu zu starten **7** und die Einstellungen zu aktualisieren
	- Drücken Sie auf **FUNC** , um zu Reboot zu **8** scrollen
		- Drücken Sie auf **ENTER** , um das Gerät neu zu starten **9** und die Einstellungen zu aktualisieren